## **HPSS Storage Broker Installation Guide**

### **HPSS Storage Broker Installation Guide**

### **Table of Contents**

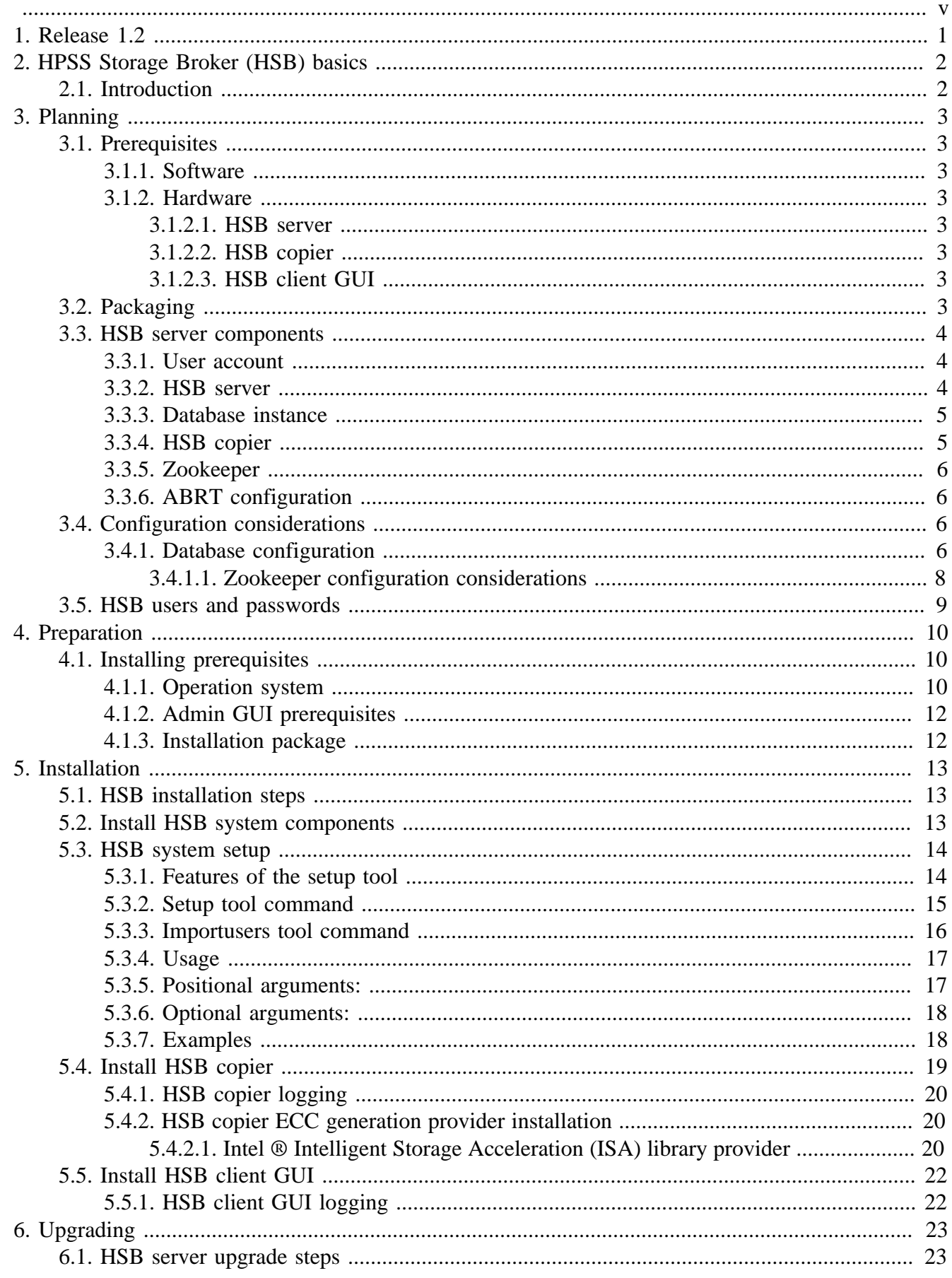

 $\overline{\phantom{a}}$ 

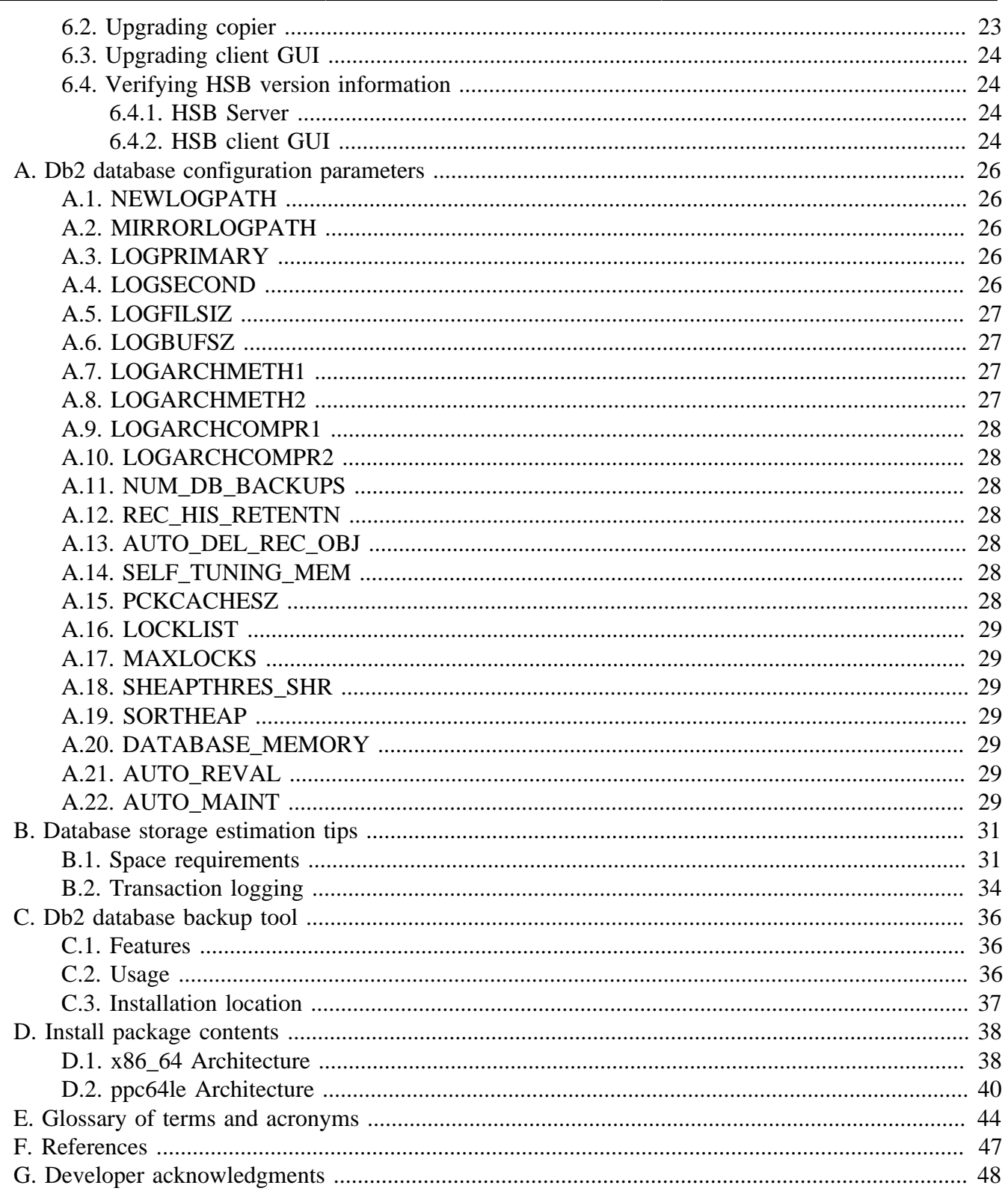

<span id="page-4-0"></span>**Copyright notification.** Copyright © 2022 International Business Machines Corporation, The Regents of the University of California, Triad National Security, LLC, Lawrence Livermore National Security, LLC, National Technology & Engineering Solutions of Sandia, LLC, and UT-Battelle.

All rights reserved.

Portions of this work were produced by Lawrence Livermore National Security, LLC, Lawrence Livermore National Laboratory (LLNL) under Contract No. DE-AC52-07NA27344 with the U.S. Department of Energy (DOE); by the University of California, Lawrence Berkeley National Laboratory (LBNL) under Contract No. DE-AC02-05CH11231 with DOE; by Triad National Security, LLC, Los Alamos National Laboratory (LANL) under Contract No. 89233218CNA000001 with DOE; by National Technology & Engineering Solutions of Sandia, LLC (NTESS), Sandia National Laboratories (SNL) under Contract No. DE-NA0003525 with DOE; and by UT-Battelle, Oak Ridge National Laboratory (ORNL) under Contract No. DE-AC05-00OR22725 with DOE. The U.S. Government has certain reserved rights under its prime contracts with the Laboratories.

**DISCLAIMER.** Portions of this software were sponsored by an agency of the United States Government. Neither the United States, DOE, The Regents of the University of California, Triad National Security, LLC, Lawrence Livermore National Security, LLC, National Technology & Engineering Solutions of Sandia, LLC, UT-Battelle, nor any of their employees, makes any warranty, express or implied, or assumes any liability or responsibility for the accuracy, completeness, or usefulness of any information, apparatus, product, or process disclosed, or represents that its use would not infringe privately owned rights.

**Trademark usage.** High Performance Storage System is a trademark of International Business Machines Corporation.

IBM is a registered trademark of International Business Machines Corporation.

IBM, Db2, and IBM Db2 are trademarks or registered trademarks of International Business Machines Corporation.

UNIX is a registered trademark of the Open Group.

Linux is a registered trademark of Linus Torvalds in the United States and other countries.

Java is a registered trademark of Oracle and/or its affiliates.

Other brands and product names appearing herein may be trademarks or registered trademarks of third parties.

**About this book.** The HPSS Storage Broker (HSB) Installation Guide is for use during system installation as well as throughout the lifetime of the system. It will guide system administrators through the planning and installation of a new HPSS Storage Broker (HSB) system. It also guides system administrators through the conversion process to upgrade existing HSB systems. It serves as a reference whenever the system is reconfigured by the addition, deletion, or modification of hosts, tape libraries, devices, or other components.

Chapter 1 discusses HPSS Storage Broker changes for the current release.

Chapter 2 gives an overview of HPSS Storage Broker technology.

Chapters 3-5 guide administrators of new HPSS Storage Broker systems through planning, system preparation, HPSS Storage Broker software installation, and configuration of the HPSS Storage Broker infrastructure.

**Conventions used in this book.** Example commands that should be typed at a command line will be proceeded by a percent sign ("%") and be presented in a courier font:

% sample command

Example command output and example contents of ASCII files will be presented in a courier font:

```
sample file line 1
sample file line 2
```
Any text preceded by a pound sign ("#") should be considered comment lines:

# This is a comment

## <span id="page-6-0"></span>**Chapter 1. Release 1.2**

This is the second release (1.2) of HPSS Storage Broker (HSB).

In future versions of this document, this chapter will summarize HPSS Storage Broker changes in four categories:

- 1. New features
- 2. Retired features
- 3. Deprecated features
- 4. Changed features

## <span id="page-7-0"></span>**Chapter 2. HPSS Storage Broker (HSB) basics**

## <span id="page-7-1"></span>**2.1. Introduction**

The HPSS Storage Broker (HSB) is an on-premise service that uses Apache HTTPD and Db2. Users can interface with the system using either a web browser, the HSB Client GUI, or a command line tool. The HSB supports the ability for administrators to configure POSIX files systems, HPSS systems, S3 Clouds, and OpenStack Swift Clouds as accessible storage. In HSB terminology, these are known as storage endpoints. The HSB supports the ability for administrators to configure policies that define the storage endpoints and access behaviors to use when creating managed datasets.

Users can select files, objects, directories and containers from static storage endpoints (or from dynamic storage endpoints) and create managed datasets from that data, using a configured storage policy. Users can recall groups or individual files, objects, directories and containers from managed datasets. They can also optionally associate user-defined metadata (in XML format) with a managed dataset to facilitate quick and efficient searches.

The storage policy defines the storage endpoints to use, the fragmentation and parity characteristic, and the number of copies to generate when creating managed datasets.

All HSB requests are scheduled in a common queue based on the location of the requested data and the current availability of media.

The HSB server is the HSB component responsible for handling API calls, request queue management, and resource management.

The HSB can transfer data between storage endpoints using parallel streams. The default and maximum levels of parallelism are configured as part of the storage policy configuration. The parallelism is accomplished by aggregating all specified files or objects into a single data stream and then fragmenting the stream. The fragments are written to the storage endpoints in parallel.

The HSB copiers are the HSB components responsible for all data movement, including: managed dataset creation, recall and movement (for example, between storage endpoints).

## <span id="page-8-0"></span>**Chapter 3. Planning**

## <span id="page-8-1"></span>**3.1. Prerequisites**

### <span id="page-8-2"></span>**3.1.1. Software**

See the [HSB Software prerequisites.](#page-15-1)

### <span id="page-8-3"></span>**3.1.2. Hardware**

### <span id="page-8-4"></span>**3.1.2.1. HSB server**

Architecture:

- Intel x86\_64 systems
- Power ppc64LE systems

Storage:

• The **treefrog\_setup** tool will extract the installation binaries (Db2 install image, wheels, RPMs) to a temporary directory in /tmp. The current size of these binaries is approximately 2 GiB.

### <span id="page-8-5"></span>**3.1.2.2. HSB copier**

Architecture:

- Intel x86 64 systems
- Power ppc64LE systems

### <span id="page-8-6"></span>**3.1.2.3. HSB client GUI**

Architecture:

Hardware architectures supporting the operating systems described in [HSB Software prerequisites](#page-15-1).

# <span id="page-8-7"></span>**3.2. Packaging**

The installation material will include three components.

#### **HSB server executable tar file**

Installed on the HSB server system.

#### **HSB copier RPM**

Installed on each system that will run a HSB copier.

#### **HSB client RPM**

installed on the HSB server system.

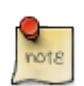

Systems that will run the HSB client GUI will install the necessary infrastructure from the HSB Admin GUI.

## <span id="page-9-0"></span>**3.3. HSB server components**

Components created during the execution of **treefrog\_setup**.

### <span id="page-9-1"></span>**3.3.1. User account**

The **treefrog\_setup** tool will create the user treefrog on the installation system:

- 1. **treefrog\_setup** will prompt user for a password and password verification.
	- The home directory will be set to /var/treefrog
- 2. The treefrog account will be used as the database instance owner.
	- The database instance will be created under /var/treefrog/sqllib
- 3. The web services temp directory will be created under the home directory: /var/treefrog/tmp
	- This directory will hold the temporary dataset catalog files and user metadata.

The **treefrog\_setup** tool will set up the **zookeeper** directories and configuration:

- The zookeeper configuration information will be created in  $/\text{var/treefrog/zk}$
- The zookeeper logs and snapshots will be stored in /var/treefrog/zk/data

The following HSB server processes run as user **treefrog**:

- wsgi:treefrog
- treefrog request processor
- treefrog\_cred\_expirer

### <span id="page-9-2"></span>**3.3.2. HSB server**

#### **SSL and certificate authorities**

- SSL directory for the **treefrog** user account /var/treefrog/ssl.
	- Used for the SSL certificates and keys.
- **treefrog\_setup** will create private keys for the HSB Certificate Authority(CA) and server with user input:
- Set the CA subject name
- Set the server subject name

#### **Syslog path for the HSB server**

- HSB logging path: /var/log/treefrog
- **treefrog\_setup** will enable syslog for HSB servers

### <span id="page-10-0"></span>**3.3.3. Database instance**

- Name: **treefrog**
	- The configured Db2 instances can be listed with the following command (as root):

(> /var/treefrog/db2/V11.5/instance/db2ilist)

- Instance owner account: **treefrog**
- Instance home directory: /var/treefrog
	- The instance is installed under /var/treefrog/sqllib
- Type: **ese**
	- ese: Enterprise Server Edition
- Authentication type: **SERVER**
	- This parameter specifies and determines how and where authentication of a user takes place.
- Port name: **db2c\_treefrog**
	- This port information will be added to /etc/services as part of the instance creation.
	- This parameter contains the name of the TCP/IP port which a database server will use to await communications from client nodes. This name must be reserved for use by the database manager.

### <span id="page-10-1"></span>**3.3.4. HSB copier**

When installing a copier the following directories and files will be created.

- /var/lib/treefrog/tomcat The copier is a Spring Boot application running on an embedded web server and this directory is defined as the Tomcat base directory for the embedded Tomcat web server.
- /var/lib/treefrog/catalogs This directory serves as a temporary cache location used during the creation of the catalog file on create dataset operations.
- /etc/treefrog/copier.conf The configuration file for the copier application.
- /etc/treefrog/ssl The location of the copier keystore and truststore files.
- /var/treefrog/ssl The location of the copier certificate and key files.
- /var/log/treefrog/copier.log The location of the copier log file.
- /usr/bin/treefrog\_copier The script that controls the startup of the copier application.

### <span id="page-11-0"></span>**3.3.5. Zookeeper**

- Installation path: /opt/zookeeper-3.5.4-beta
- Host: 127.0.0.1
- Port: 2281

### <span id="page-11-1"></span>**3.3.6. ABRT configuration**

HSB relies on the ABRT (Automatic Bug detection and Reporting Tool) to collect crash information. ABRT is a set of tools to help users detect and report application crashes. The abrt and report tools are included and enabled as part of the core RHEL installation.

The abort configuration file for the abrtd application is /etc/abrt/abrt.conf. HSB uses the standard abrt configuration.

# <span id="page-11-2"></span>**3.4. Configuration considerations**

### <span id="page-11-3"></span>**3.4.1. Database configuration**

By default the HSB setup utility **treefrog\_setup** will automatically configure a database with the name **treefrog**. By default all database storage will be configured under /var/treefrog. Size the / var/treefrog directory to support the database or use a custom database configuration.

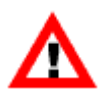

For information on how to set up a custom database configuration, contact HPSS support.

#### **Datebase Sizing**

A database for 1 million datasets containing 100 million entries total (100 objects or files per dataset), stored with 2 data fragments and 1 parity fragment will take approximately 71 GiB of space.

Refer to Appendix B for a [<detailed Db2 sizing breakdown](#page-36-0)>

#### **Changes to /etc/services**

The file /etc/services will be updated with the port entries used by the Db2 instance when the instance is created. The instance will be created by the treefrog setup utility **treefrog\_setup**. For example:

db2c\_treefrog 50000/tcp

```
#FCM Ports
DB2_treefrog 60000/tcp
DB2_treefrog_1 60001/tcp
DB2_treefrog_2 60002/tcp
DB2_treefrog_3 60003/tcp
DB2_treefrog_4 60004/tcp
DB2 treefrog END 60005/tcp
```
By default, the first port (50000) is reserved for connection requests, and the first available six ports above 60000 are reserved for Fast Communication Manager (FCM) communication. One port is for the instance-owning database partition server and five ports are reserved for future use.

#### **Database Path**

The database path is the location where the database's hierarchical directory structure is created. The structure holds the files that are needed for the operation of the database.

The HSB setup tool will automatically configure DB2 to use the following settings:

#### **Base path**

- The base path is created under the database instance home directory /var/treefrog/database
- It will contain all of the directories created to support the HSB database.

#### **Base storage path**

- The base storage path is created under the base path: /var/treefrog/database/storage
- The number of storage paths determines how many paths are created for the database.
- The default number of storage paths is 4
- All of the storage paths created in the base storage path will start with **stg** and will have the path number appended:
	- /var/treefrog/database/storage/stg0001
	- /var/treefrog/database/storage/stg0002
	- /var/treefrog/database/storage/stg0003
	- /var/treefrog/database/storage/stg0004

#### **Transaction log path**

- This directory is created under database base path: /var/treefrog/database/log
- It will contain the active/primary database transaction log files.

#### **Transaction mirror log path**

- This directory is created under database base path: /var/treefrog/database/mirrorlog
- It will contain the database transaction log file mirrors.

#### **First archive log path**

- This directory is created under database base path: /var/treefrog/database/logarchive1
- It will contain the first copy of archived database transaction log files.

#### **Second archive log path**

- This directory is created under database base path: /var/treefrog/database/logarchive2
- It will contain the second copy of archived database transaction log files.

#### **Database directory path**

- This directory is created under database base path: /var/treefrog/database/dbpath
- The database path is the location where a hierarchical directory structure is created. The structure holds the following files that are needed for the operation of the database:
	- Buffer pool information
	- Table space information
	- Storage path information
	- Database configuration information
	- History file information regarding backups, restores, loading of tables, reorganization of tables, altering of table spaces, and other database changes
	- Log control files with information about active logs

#### **Database backup directory**

- This path is created under database base path: /var/treefrog/database/backups
- Initial backups of the database taken during the setup process will be stored here.

#### **Configuration Parameter Settings**

See the ["Db2 Database Configuration Parameters"](#page-31-0) appendix for details.

### <span id="page-13-0"></span>**3.4.1.1. Zookeeper configuration considerations**

The Zookeeper configuration will be installed at /var/treefrog/zk/zookeeper.cfg. Zookeeper will be configured to use a single node.

The following configuration options will be set in /var/treefrog/zk/zookeeper.cfg:

```
dataDir: /var/treefrog/zk/data
dataLogDir: Not set
```
The Zookeeper log directory default configuration is /var/log/treefrog.

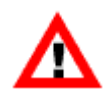

For assistance in constructing custom Zookeeper configuration, contact HPSS support.

# <span id="page-14-0"></span>**3.5. HSB users and passwords**

Executing **treefrog\_setup** will create users, keystores, and truststores. It requires the administator to give names and passwords for the following items:

#### **HSB user password**

The password to use for the HSB Linux user named **treefrog**. The **treefrog\_setup** will create the user using the supplied password. The password for this user can be changed from a Linux terminal using the **passwd** command.

#### **HSB primary admin user and password**

The HSB equivalent to the root user in Linux. It will be created by **treefrog\_setup** and the password will be set as part of the creation. The password for this user can be changed from the HSB Admin GUI or using the treefrog setup tool.

#### **Flask password**

The Flask password is used by the **treefrog\_setup** tool to encrypt certain HSB database entries and session authentication information. The password should never be changed.

#### **HSB keystore password**

The **treefrog\_setup** tool will create an HSB keystore to store private key and identity certificates for the HSB server and copiers. The HSB keystore password is used to encrypt the keystore. The password should never be changed.

#### **HSB truststore password**

The **treefrog** setup tool will create an HSB truststore to store certificates from HSB servers and copiers. The HSB truststore password is used to encrypt the truststore. The password should never be changed.

# <span id="page-15-0"></span>**Chapter 4. Preparation**

# <span id="page-15-1"></span>**4.1. Installing prerequisites**

This section describes the hardware and software prerequisites needed by the HSB server, client GUI, and admin GUI.

## <span id="page-15-2"></span>**4.1.1. Operation system**

The HSB server and copier both require:

• RHEL 7.6 or greater

The HSB copier also requires the following:

• Java OpenJDK 1.8 or greater

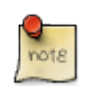

HSB currently only supports OpenJDK. While in theory the IBM JDK will work, extra configuration is required to enable TLSv1.2.

The HSB server also requires the following:

- Python 2.7.5
- httpd
- mod\_ssl
- mod\_wsgi
- psmisc
- mksh
- python2-cryptography
- python-ldap
- xorg-x11-xauth
- java-1.8.0-openjdk-headless (or greater)

These packages can be installed via yum.

In order to do an offline install of these packages you can mount a DVD containing RHEL 7.6 or later installation ISO and create a local yum repository.

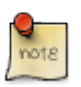

To avoid conflicts disable any non-Redhat repositories.

1. Create directory to mount to:

> mkdir -p /mnt/disc

2. Mount the DVD or ISO:

DVD

> mount /dev/sr0 /mnt/disc

ISO

> mount -o loop RHEL7.1.iso /mnt/disc

3. Copy the media.repo file from the root of the mounted directory to  $/$ etc/yum.repos.d/ and set the permissions to 0644 or another similar permissions set::

```
> cp /mnt/disc/media.repo /etc/yum.repos.d/rhel7dvd.repo
> chmod 644 /etc/yum.repos.d/rhel7dvd.repo
```
4. Edit the new repo file, changing the gpgcheck=0 setting to 1 and adding the: following 3 lines

```
> vi /etc/yum.repos.d/rhel7dvd.repo
enabled=1
baseurl=file:///mnt/disc/
gpgkey=file:///etc/pki/rpm-gpg/RPM-GPG-KEY-redhat-release
```
Example of a modified repo file:

```
[InstallMedia]
name=DVD for Red Hat Enterprise Linux 7.1 Server
mediaid=1359576196.686790
metadata_expire=-1
gpgcheck=1
cost=500
enabled=1
baseurl=file:///mnt/disc/
gpgkey=file:///etc/pki/rpm-gpg/RPM-GPG-KEY-redhat-release
```
5. Clear the cache and check whether you can get the packages list from the repo:

```
> yum clean all
> yum repolist enabled
```
It should look like the following:

```
> yum repolist enabled
Loaded plugins: product-id, search-disabled-repos, subscription-manager
This system is not registered to Red Hat Subscription Management. You can use subscrip
repo id reported the contract of the contract of the contract of the contract of the contract of the contract o
InstallMedia Red Hat Enterprise Linux 7.7
repolist: 5,229
```
6. Install the packages required by HSB:

```
> yum install httpd
> yum install mod_ssl
> yum install mod_wsgi
```

```
> yum install psmisc
> yum install mksh
> yum install python2-cryptography
> yum install python-ldap
> yum install xorg-x11-xauth
> yum install java-1.8.0-openjdk-headless.x86_64
```
Or *java-1.7.0-openjdk-headless.ppc64le* for ppc64le architectures

### <span id="page-17-0"></span>**4.1.2. Admin GUI prerequisites**

The HSB Admin GUI requires a web browser: Mozilla Firefox or Google Chrome are recommended

### <span id="page-17-1"></span>**4.1.3. Installation package**

The executable installation package contains the HSB server binary distribution, the python prerequisites of the server, and a Db2 installation package.

[Contents of the install package](#page-43-0)

## <span id="page-18-0"></span>**Chapter 5. Installation**

## <span id="page-18-1"></span>**5.1. HSB installation steps**

- 1. [Install the HSB prerequisites](#page-15-1)
- 2. [Install the HSB system components using](#page-18-2) **treefrog\_server\_installer**
- 3. [Perform the HSB setup using](#page-19-0) **treefrog\_setup**
- 4. [Configure the HSB copiers](#page-24-0)
- 5. [Configure the HSB client GUIs](#page-27-0)

## <span id="page-18-2"></span>**5.2. Install HSB system components**

On the host where you want to run the HSB system, locate the self-extracting file that matches the architecture of your HSB system and run it. Once it has completed the installer will install the HSB server, HSB copier, and HSB client GUI RPMs. The example below is for x86 architecture.

```
cd <path to installer>
> ./treefrog_install_server_x86_64
```
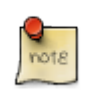

You may want to 'tee' the output to a file:

> ./treefrog\_install\_server\_x86\_64 2>&1 | tee /tmp/install.log

The following messages may be displayed during the installation of Db2. The 32-bit libraries referenced below are not required.

Requirement not matched for DB2 database "Server" . Version: "11.5.7.0".

Summary of prerequisites that are not met on the current system:

 DBT3514W The db2prereqcheck utility failed to find the following 32-bit library file: "/lib/libpam.so\*".

DBT3514W The db2prereqcheck utility failed to find the following 32-bit library file: "libstdc++.so.6".

DBT3619W The db2prereqcheck utility detected that ksh is not linked to ksh or ksh93. This is required for Db2 High Availability Feature with Tivoli SA MP.

Requirement not matched for DB2 database "Server" . Version: "11.5.7.0".

Summary of prerequisites that are not met on the current system:

 DBT3514W The db2prereqcheck utility failed to find the following 32-bit library file: "/lib/libpam.so\*".

```
DBT3514W The db2prereqcheck utility failed to find the following 32-bit
library file: "libstdc++.so.6".
DBT3619W The db2prereqcheck utility detected that ksh is not linked to ksh or
ksh93. This is required for Db2 High Availability Feature with Tivoli SA MP.
The execution completed successfully.
```

```
For more information see the DB2 installation log at
"/tmp/db2_install.log.8943".
```
## <span id="page-19-0"></span>**5.3. HSB system setup**

This will set up the infrastructure necessary to run a HSB system and the HSB admin GUI.

### <span id="page-19-1"></span>**5.3.1. Features of the setup tool**

The HSB setup tool (**treefrog\_setup**) will perform the following steps:

- 1. Create the HSB user account.
- 2. Create an SSL directory for the HSB account (/var/treefrog/ssl).
- 3. Create an etc path for HSB account (/etc/treefrog).
- 4. Create a ssl path for the HSB account (/etc/treefrog/ssl).
- 5. Create the logging directory for HSB (/var/log/treefrog).
- 6. Set up the HSB Db2 database environment:
	- a. Create the Db2 instance.
	- b. Create the directory infrastructure supporting the Db2 database.
- 7. Create the Db2 database and supporting objects including table definitions.
	- a. Set the database configuration parameters to recommended values.
	- b. Installs the **[db2\\_fullbackup.ksh](#page-41-0)** script to [/var/treefrog/bin](#page-42-0).
- 8. Add the following command to the root user's crontab:

```
0 0 * * * /var/treefrog/bin/db2 fullbackup.ksh -p /var/treefrog/database/backups \
                                                 -s /var/treefrog/database/backups2 \
                                                 -i treefrog
```
- 9. Enable syslog for TCP/IP support.
- 10.Configure X.509 certificates.
- 11.Configure the system services necessary to run all HSB components.

### <span id="page-20-0"></span>**5.3.2. Setup tool command**

To set up the HSB system and admin GUI execute the following command:

> treefrog\_setup setup

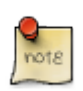

This tool is "restartable". If a failure occurs during execution, it can be executed again and will pick up where it left off. Steps that have already been executed will either be reexecuted, or skipped if the necessary components are in place from the previous execution.

Running the above command will require the following input:

1. Enter the HSB user password when prompted as follows:

HSB user password>

2. Verify the HSB user password:

Please verify the password>

3. The HSB user password will be required again later in the process:

HSB user password>

4. Verify the HSB user password:

Please verify the password>

5. The system may take up to an hour or more before displaying the next set of prompts. During this time setup is installing and configuring Db2. The logfile /tmp/treefrog\_setup.log can be monitored for progress during this time. Answer the certificate authority prompts:

```
 Certificate Authority Distinguished Name:
         Country (2 character country code)[US]:
         State[TX]:
         Locality[Houston]:
         Organization[IBM]:
         Organizational Unit[HPSS Treefrog CA @ icsb2.clearlake.ibm.com]:
 CA Certificate Period Days[3650]:
```
6. Answer the server certificate prompts:

```
 Server Certificate Distinguished Name:
         Country[US]:
         State[TX]:
         Locality[Houston]:
         Organization[IBM]:
         Organizational Unit[HPSS Treefrog]:
         Canonical Name[icsb2.clearlake.ibm.com]:
 Server Certificate Period Days[1825]:
```
7. Specify the language:

Language locale[en]:

8. Specify the HSB system httpd information:

```
 HSB server httpd processes[5]:
 HSB server httpd threads[10]:
```
9. Enter the primary administrator information:

```
 Primary administrator email[rootadmin@yourdomain.com]:
 Primary administrator password>
 Please verify the password>
```
10.At this point the setup is complete and the HSB server will need to be manually started.

```
> systemctl start treefrogd
```
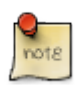

To complete the HSB installation continue following the steps as outlined in the *[HSB](#page-18-0) [installation steps](#page-18-0)* section.

The output from the **treefrog\_setup** command will be directed to /tmp/treefrog\_setup.log.

### <span id="page-21-0"></span>**5.3.3. Importusers tool command**

To create a large number of user accounts in HSB execute the following command:

```
> treefrog_setup importusers
```
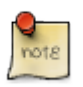

If the user accounts being created need to be associated with a security domain then the security domain should be created in the admin GUI prior to running this tool. Also, if there are any HSB projects you would like the user accounts to be a part of then those projects should also be created in the admin GUI prior to running this tool.

The **importusers** command requires a JSON import file. Below is a sample file showing two users with the first user being assigned to two projects and the second user not being assigned to any projects. The attribute names containing the user name (uid), first name (cn), last name (sn), and email (email) do not have to match what is shown in the sample file. Since directory schemas will be different for each organization the tool will prompt the user for the attribute names containing this information. Projects should be defined with the array name "projects" with each item in the array containing a "project" (project name) and a "project\_role" (user's role on project) attribute.

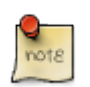

The valid project role values are "read", "update", "delete", or "owner". A value other than these will result in the user not being assigned to the project.

```
\blacksquare\left\{\begin{array}{ccc} \end{array}\right\} "dn": "uid=tfuser1,ou=people,dc=hpss,dc=ibm,dc=com",
                                 "uid": "tfuser1",
                                 "cn": "Test User 1",
                                 "sn": "Treefrog",
                                 "email": "test@ldap.com",
                                  "projects": [
\left\{ \begin{array}{ccc} 0 & 0 & 0 \\ 0 & 0 & 0 \\ 0 & 0 & 0 \\ 0 & 0 & 0 \\ 0 & 0 & 0 \\ 0 & 0 & 0 \\ 0 & 0 & 0 \\ 0 & 0 & 0 \\ 0 & 0 & 0 \\ 0 & 0 & 0 \\ 0 & 0 & 0 \\ 0 & 0 & 0 \\ 0 & 0 & 0 \\ 0 & 0 & 0 & 0 \\ 0 & 0 & 0 & 0 \\ 0 & 0 & 0 & 0 \\ 0 & 0 & 0 & 0 \\ 0 & 0 & 0 & 0 & 0 \\ 0 & 0 & 0 & 0 & 0 \\ 0 & 0 & 0 & 0 & 0 "project": "Project1",
                                                      "project_role": "read"
                                         },
\left\{ \begin{array}{cc} 0 & 0 & 0 \\ 0 & 0 & 0 \\ 0 & 0 & 0 \\ 0 & 0 & 0 \\ 0 & 0 & 0 \\ 0 & 0 & 0 \\ 0 & 0 & 0 \\ 0 & 0 & 0 \\ 0 & 0 & 0 \\ 0 & 0 & 0 \\ 0 & 0 & 0 \\ 0 & 0 & 0 & 0 \\ 0 & 0 & 0 & 0 \\ 0 & 0 & 0 & 0 \\ 0 & 0 & 0 & 0 & 0 \\ 0 & 0 & 0 & 0 & 0 \\ 0 & 0 & 0 & 0 & 0 \\ 0 & 0 & 0 & 0 & 0 \\ 0 & 0 & 0 & 0 & 0
```

```
 "project": "Project2",
                  "project_role": "delete"
 }
           ]
        },
\left\{\begin{array}{ccc} & & \\ & & \end{array}\right\} "dn": "uid=tfuser2,ou=people,dc=hpss,dc=ibm,dc=com",
           "uid": "tfuser2",
           "cn": "Test User 2",
           "sn": "Treefrog",
           "email": "test@ldap.com"
        }
      ]
```
Running the above command will require the following input:

1. Enter the file location containing the user account information to import into HSB:

JSON file location to import>:

2. Enter the name of the security domain the user accounts being created are associated with. If the user accounts being created are local HSB accounts (i.e. not LDAP accounts) then leave it blank.

HSB security domain name assignment (leave blank if none)>:

3. Enter the name of the attribute containing the user id in the JSON input file. Press enter to accept the default value "uid".

Attribute name containing the user ID>[uid]:

4. Enter the name of the attribute containing the first name in the JSON input file. Press enter to accept the default value "cn".

Attribute name containing the first name>[cn]:

5. Enter the name of the attribute containing the last name in the JSON input file. Press enter to accept the default value "sn".

Attribute name containing the last name>[sn]:

6. Enter the name of the attribute containing the email address in the JSON input file. Press enter to accept the default value "email".

Attribute name containing the email address>[email]:

### <span id="page-22-0"></span>**5.3.4. Usage**

Usage: **treefrog\_setup setup|resetadminpassword|importusers|startinst|stopinst** [**-h**] [**-d**] [**-c**] [**-f** *CONFIGFILE*] [**--importuserfile** *IMPORTUSERFILE*] [**--securitydomain** *SECURITYDOMAIN*]

### <span id="page-22-1"></span>**5.3.5. Positional arguments:**

#### **setup**

Set up a new treefrog system. All HSB system configuration components will be created. This is intended to be the primary entry point for this setup tool.

#### **resetadminpassword**

Allows the root user only to reset the password for the default HSB administrator account *admin*.

#### **startinst**

Starts the DB2 instance supporting treefrog.

#### **stopinst**

Stops the DB2 instance supporting treefrog.

#### **importusers**

Allows you to create a large number of HSB user accounts and define what HSB projects you want the users to be added to using a JSON input file.

### <span id="page-23-0"></span>**5.3.6. Optional arguments:**

#### **-h | --help**

show this help message and exit

#### **-d | --debug**

Enable additional debug output

#### **-c | --console**

Log to console and log file

#### **-f CONFIGFILE | --configfile CONFIGFILE**

A JSON configuration file identifying configuration variables.

#### **--importuserfile** *IMPORTUSERFILE*

Optional argument to be used in conjunction with the positional **importusers** argument. The JSON filename defining the user accounts to add to HSB.

#### **--securitydomain** *SECURITYDOMAIN*

Optional argument to be used in conjunction with the positional **importusers** argument. The security domain name, if any, to associate imported users with.

### <span id="page-23-1"></span>**5.3.7. Examples**

#### 1. **Setup a new system**

```
> treefrog_setup setup
HSB user password>
Please verify the password>
HSB user password>
Please verify the password>
Certificate Authority Distinguished Name:
         Country (2 character country code)[US]:
         State[TX]:
         Locality[Houston]:
         Organization[IBM]:
         Organizational Unit[HPSS Treefrog CA @ icsb2.clearlake.ibm.com]:
CA Certificate Period Days[3650]:
Server Certificate Distinguished Name:
         Country[US]:
```

```
 State[TX]:
         Locality[Houston]:
         Organization[IBM]:
         Organizational Unit[HPSS Treefrog]:
         Canonical Name[icsb2.clearlake.ibm.com]:
Server Certificate Period Days[1825]:
Language locale[en]:
HSB server httpd processes[5]:
HSB server httpd threads[10]:
Created symlink from
/etc/systemd/system/multi-user.target.wants/treefrogd.service to
/usr/lib/systemd/system/treefrogd.service.
Created symlink from
/etc/systemd/system/treefrogd.service.wants/treefrog_rpd.service to
/usr/lib/systemd/system/treefrog_rpd.service.
Created symlink from
/etc/systemd/system/treefrogd.service.wants/treefrog_ced.service to
/usr/lib/systemd/system/treefrog_ced.service.
Created symlink from
/etc/systemd/system/treefrogd.service.wants/treefrog_wsd.service to
/usr/lib/systemd/system/treefrog_wsd.service.
Primary administrator email[rootadmin@yourdomain.com]:
Primary administrator password>
Please verify the password>
Created symlink from
/etc/systemd/system/treefrogd.service.wants/treefrog_zkd.service to
/usr/lib/systemd/system/treefrog_zkd.service.
```
#### 2. **Reset HSB admin user account password**

```
> treefrog_setup resetadminpassword
New password for user "admin">>
Please verify the password>
```
#### 3. **Import user accounts into HSB**

```
> treefrog_setup importusers
JSON file location to import>:
HSB security domain name assignment (leave blank if none)>:
Attribute name containing the user ID>[uid]:
Attribute name containing the first name>[cn]:
Attribute name containing the last name>[sn]:
Attribute name containing the email address>[email]:
```
## <span id="page-24-0"></span>**5.4. Install HSB copier**

Follow these steps on each non-HSB server system and each host that will run a HSB copier:

1. Locate the HSB copier RPM in the installation media. The RPM file name is in the format TreefrogCopier-<version>-<release>.noarch.rpm. For example, the RPM for the first release of the 1.1.0 version would be TreefrogCopier-1.1.0-1.noarch.rpm.

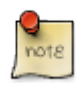

The copier RPM is installed automatically as part of the server installation; however, if the system will use parity, the [copier ECC \(Error Correction Code\)](#page-25-1) will still need to be installed.

<sup>&</sup>gt; cd <path to TreefrogCopier RPM>

```
> rpm -Uhv TreefrogCopier-1.1.0-1.noarch.rpm
Preparing... ########################################
Updating / installing...
TreefrogCopier-1.1.0-1 ########################################
Created symlink from
/etc/systemd/system/multi-user.target.wants/treefrog_copier.service to
/usr/lib/systemd/system/treefrog_copier.service.
```
To see the files installed by the HSB copier RPM:

```
> rpm -q --filesbypkg TreefrogCopier
TreefrogCopier /etc/logrotate.d/treefrog-copier
TreefrogCopier /etc/rsyslog.d/treefrog-copier.conf
TreefrogCopier /etc/treefrog
TreefrogCopier /etc/treefrog/copier.conf
TreefrogCopier /etc/treefrog/ssl
TreefrogCopier /usr/bin/treefrog_copier
TreefrogCopier /usr/bin/treefrog_copier_syslog_plugin
TreefrogCopier /usr/lib/systemd/system/treefrog_copier.service
TreefrogCopier /usr/share/java/treefrog_copier-1.1.0.jar
TreefrogCopier /var/lib/treefrog
TreefrogCopier /var/lib/treefrog/catalogs
TreefrogCopier /var/log/treefrog
```
- 2. Configure the copier using the admin GUI. Refer to the "HSB Administrator's Guide", Section 3.2.2.1 Add copier.
- 3. For each copier, download the copier certification bundle and execute it. Refer to the section titled "Download copier certificate bundle" located in Section 3.2.2.3 of the "HSB Administrator's Guide".
- 4. The copier service will need to be started on each copier.

> systemctl start treefrog\_copier

### <span id="page-25-0"></span>**5.4.1. HSB copier logging**

The HSB copier stores its current log file, copier.log as well as archived copier logs under the directory /var/log/treefrog. See the "HSB Administrator's Guide" for more information on copier logging and log file rotation.

### <span id="page-25-1"></span>**5.4.2. HSB copier ECC generation provider installation**

If your configuration will include storage policies requiring the generation of parity fragments, the following Error Correction Code (ECC) provider, Intel ® Intelligent Storage Acceleration (ISA), must be installed on all the systems running copiers supporting those storage policies.

### <span id="page-25-2"></span>**5.4.2.1. Intel ® Intelligent Storage Acceleration (ISA) library provider**

The ISA library requires the following prerequisites be built and installed before installing the ISA library.

- NASM (Netwide Assembler)
- YASM (Yasm Modular Assembler Project)

#### **NASM Installation**

Follow these steps to build and install NASM:

- 1. As the *root* user, download the tar file for the latest stable release from https://www.nasm.us
- 2. Then build and install the library as follows:

```
> tar -xvf nasm-2.14.02.tar.gz
> cd nasm-2.14.02
> ./configure
> make
> make install
```
#### **YASM installation**

Follow these steps to build and install YASM:

- 1. As the *root* user, download the tar file for the latest stable release from https:// yasm.tortall.net/
- 2. Then build and install the library as follows:

```
> tar -xvf yasm-1.3.0.tar.gz
> cd yasm-1.3.0
> ./configure
> make
> make install
```
#### **ISA installation**

Follow these steps to build and install the ISA library:

- 1. As the *root* user, download the zip file from https://github.com/intel/isa-l
- 2. Then build and install the library as follows:

```
> unzip isa-l-master.zip
> cd isa-l-master
> ./autogen.sh
> ./configure --prefix=/usr --libdir=/usr/lib64
> make
> make install
```
3. Locate the ISA ECC provider RPM in the installation media. The RPM file name is in the format TreefrogCopierISAECC-<version>-<release>-<arch>.rpm. For example, the RPM for the first release of the 1.1.0 version and x86\_64 platform would be TreefrogCopierISAECC-1.0-0.x86 64.rpm.

```
> rpm -v --install TreefrogCopierISAECC-1.1.0-1.x86_64.rpm
Preparing packages...
TreefrogCopierISAECC-1.0-0.x86 64
```
To see the files installed by the ISA ECC provider RPM:

> rpm -q --filesbypkg TreefrogCopierISAECC-1.1.0-1 TreefrogCopierISAECC /usr/lib/libISALerasureJNI.so

## <span id="page-27-0"></span>**5.5. Install HSB client GUI**

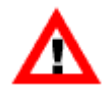

The preferred method for installing the HSB client GUI is the client installer package. Refer to *Download Linux client installer* in the *HSB Administrator's Guide* for instructions on how to download and run the client installer.

The HSB client GUI RPM is automatically installed on the HSB server. If you need to install the GUI on other systems do so using either the option to download the Linux client installer from the "Tools" menu on the HSB admin GUI or by running the **treefrog\_setup** tool with the **genclinstbundle** option on the server and providing the user with the resulting client installer package to execute on their system. Downloading the installer from the "Tools" menu is the easiest and preferred method of installing the client GUI on systems other than the HSB server. Refer to the "HSB Administrator's Guide" for more information.

If you need to install the client RPM without using the client installer the instructions are:

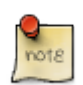

Installing the client RPM will not configure the client. The client installer package will still need to be run so the client GUI can connect to the HSB server.

- 1. Locate the HSB client GUI RPM: The RPM file name is in the format  $T_{\text{reefroqClient}}$  $\alpha$  -version>- $\alpha$  release>.noarch.rpm. For example, the RPM for the first release of the 1.1.0 version would be TreefrogClient-1.1.0-1.noarch.rpm.
- 2. Perform the following steps:

```
> cd <path to TreefrogClient rpm>
> rpm -Uhv TreefrogClient-1.1.0-1.noarch.rpm
Preparing... ########################################
Updating / installing...
TreefrogClient-1.1.0-1 ########################################
```
To see the files installed by the RPM:

```
rpm -q --filesbypkg TreefrogClient
TreefrogClient /bin/treefrog_gui
TreefrogClient /usr/share/java/treefrog_gui-1.1.0.jar
```
3. Download and run the client installer. The installer will create and configure the  $\sim/$ .treefrog/ app.conf file and it will import the HSB server certificate into the keystore.

### <span id="page-27-1"></span>**5.5.1. HSB client GUI logging**

The HSB client GUI stores its current log file, client.log, as well as archived client logs under the directory ~/.treefrog/logs. See the "HSB Administrator's Guide" for more information on client logging and log file rotation.

## <span id="page-28-0"></span>**Chapter 6. Upgrading**

## <span id="page-28-1"></span>**6.1. HSB server upgrade steps**

On the host where you want to upgrade HSB, locate the self-extracting file that matches the architecture of your HSB system and run it. Once it has completed the installer will have upgraded the HSB server, HSB copier, and HSB client GUI.

1. Ensure all HSB services are stopped.

```
> systemctl stop treefrogd
> systemctl stop treefrog_copier
```
2. Run the treefrog\_install\_server that matches the architecture of your HSB system. Specifying the "-u" argument indicates that you want the installer to upgrade Db2 to the version included in the install package. The example below is for x86 architecture.

> ./treefrog\_install\_server\_x86\_64 -u 2>&1 | tee /tmp/install.log

3. If the "-u" argument is added the installer will prompt you asking if you want to skip the database backup before upgrading Db2. It is recommended you always backup your database. To backup the database enter "no" at the prompt. Enter "yes" to skip the backup or "exit" to exit the install.

```
*** No recent full offline backup found. It is highly recommend that a full
    offline db2 backup be performed before continuing!
Skip backup (yes/no/exit)?:
```
4. Once the installer is complete the setup tool will need to be executed.

> treefrog\_setup setup

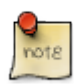

Unless the optional "-c" argument is provided the setup tool does not provide any output to the terminal window where it's being executed. The logfile  $/\text{tmp}/$ treefrog\_setup.log can be monitored for progress during this time.

5. Once the setup tool is complete the HSB services will need to be started.

```
> systemctl start treefrogd
> systemctl start treefrog_copier
```
6. If the HSB client GUI was running before the upgrade you will need to exit the GUI and relaunch it in order to use the latest version of the GUI.

> treefrog\_gui

## <span id="page-28-2"></span>**6.2. Upgrading copier**

To upgrade the copier running on a non-HSB server system the RPM utility with the "-U" argment can be used.

1. Locate the HSB copier RPM in the installation media. The RPM file name is in the format TreefrogCopier-<version>-<release>.noarch.rpm. For example, the RPM for the first release of the 1.2.0 version would be TreefrogCopier-1.2.0-1.noarch.rpm.

```
> cd <path to TreefrogCopier RPM>
> rpm -Uhv TreefrogCopier-1.2.0-1.noarch.rpm
Preparing... ################################# [100%]
Updating / installing...
   1:TreefrogCopier-1.2.0-1 ################################# [ 50%]
Created symlink from
/etc/systemd/system/multi-user.target.wants/treefrog_copier.service to
/usr/lib/systemd/system/treefrog_copier.service.
Removed symlink
/etc/systemd/system/multi-user.target.wants/treefrog_copier.service.
Cleaning up / removing...
    2:TreefrogCopier-1.1.0-1 ################################# [100%]
```
To see the files installed by the HSB copier RPM:

```
> rpm -q --filesbypkg TreefrogCopier
TreefrogCopier /etc/logrotate.d/treefrog-copier
TreefrogCopier /etc/rsyslog.d/treefrog-copier.conf
TreefrogCopier /etc/treefrog
TreefrogCopier /etc/treefrog/copier.conf
TreefrogCopier /etc/treefrog/ssl
TreefrogCopier /usr/bin/treefrog_copier
TreefrogCopier /usr/bin/treefrog_copier_syslog_plugin
TreefrogCopier /usr/lib/systemd/system/treefrog_copier.service
TreefrogCopier /usr/share/java/treefrog_copier-1.2.0.jar
TreefrogCopier /var/lib/treefrog
TreefrogCopier /var/lib/treefrog/catalogs
TreefrogCopier /var/lib/treefrog/tmp
TreefrogCopier /var/log/treefrog
```
2. The copier will need to be restarted.

```
> systemctl restart treefrog_copier
```
# <span id="page-29-0"></span>**6.3. Upgrading client GUI**

To upgrade the client GUI running on a non-HSB server system download and run the appropriate (Linux or Windows) client installer package from the admin GUI. Refer to the *Download Linux client installer* section in the *HSB Administrator's Guide* for instructions on how to download and run the client installer.

# <span id="page-29-1"></span>**6.4. Verifying HSB version information**

### <span id="page-29-2"></span>**6.4.1. HSB Server**

To verify the version of the HSB server, from the administrative GUI select Help > About.

### <span id="page-29-3"></span>**6.4.2. HSB client GUI**

To verify the version of the HSB client GUI, from the client GUI select Help > About.

## <span id="page-31-0"></span>**Appendix A. Db2 database configuration parameters**

Configuration parameters that are not included in the following list are set to their default values. For additional detail on Db2 database configuration parameters go to the Db2 Knowledge Center: [https://](https://www.ibm.com/support/knowledgecenter/SSEPGG_11.5.0/com.ibm.db2.luw.admin.config.doc/doc/c0060795.html) [www.ibm.com/support/knowledgecenter/SSEPGG\\_11.5.0/com.ibm.db2.luw.admin.config.doc/doc/](https://www.ibm.com/support/knowledgecenter/SSEPGG_11.5.0/com.ibm.db2.luw.admin.config.doc/doc/c0060795.html) [c0060795.html](https://www.ibm.com/support/knowledgecenter/SSEPGG_11.5.0/com.ibm.db2.luw.admin.config.doc/doc/c0060795.html)

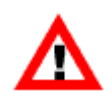

For custom database configurations contact HPSS support.

# <span id="page-31-1"></span>**A.1. NEWLOGPATH**

Default value: /var/treefrog/database/log

This parameter allows you to specify a string of up to 242 bytes to change the location where the log files are stored.

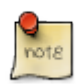

The **NEWLOGPATH** and **MIRRORLOGPATH** should reference different storage devices.

# <span id="page-31-2"></span>**A.2. MIRRORLOGPATH**

Default value: /var/treefrog/database/mirrorlog

This parameter allows you to specify a string of up to 242 bytes to change the location where the log files are stored.

# <span id="page-31-3"></span>**A.3. LOGPRIMARY**

Default value: 10

This parameter allows you to specify the number of primary log files to be preallocated. The primary log files establish a fixed amount of storage allocated to the recovery log files.

When the database is first activated the primary log files are created in the log paths specified in [NEWLOGPATH](#page-31-1) and [MIRRORLOGPATH.](#page-31-2) Each logfile will have space pre-allocated from the file system. The amount of space pre-allocated depends on the configuration parameter [LOGFILSIZ.](#page-32-0)

# <span id="page-31-4"></span>**A.4. LOGSECOND**

Default value: -1

This parameter specifies the number of secondary log files that are created and used for recovery log files. The secondary log files are created only as needed.

A value of -1 indicates the database is configured with infinite active log space. There is no limit on the size or the number of in-flight transactions running on the database. LOGPRIMARY and LOGFILSIZ still control the number and size of log files the database manager should keep in the active log path.

## <span id="page-32-0"></span>**A.5. LOGFILSIZ**

Default value: 25000

Unit of measure: 4KiB page

This parameter defines the size of each primary and secondary log file. The default size of each log file created will be:  $25000 * 4KiB = 102400000$  bytes

## <span id="page-32-1"></span>**A.6. LOGBUFSZ**

Default value: 16384

This parameter allows you to specify the amount of the database heap (defined by the dbheap parameter) to use as a buffer for log records before writing these records to disk.

# <span id="page-32-2"></span>**A.7. LOGARCHMETH1**

Default value: /var/treefrog/database/logarchive1

This parameter specifies the media type and location of the primary destination for logs that are archived from the current log path.

The filesystem supporting this path should have enough space allocated to handle the number of transaction log files expected to be generated and archived over the period of time defined by the site. This should coincide with the age and number of database backups kept on the system for a timely recovery. For example, if the goal is to keep a week's worth of database backups online, then the archived log files that have occurred since the oldest backup should be kept online as well. This number will vary and depends on the transaction workload the database is performing. More insert, update, or delete operations generate more log files.

# <span id="page-32-3"></span>**A.8. LOGARCHMETH2**

Default value: /var/treefrog/database/logarchive2

This parameter specifies the media type and location of the secondary destination for logs that are archived from either the current log path or the mirror log path. See [LOGARCHMETH1](#page-32-2) for file system details.

# <span id="page-33-0"></span>**A.9. LOGARCHCOMPR1**

Default value: ON

This parameter specifies whether the log files written to the primary archive destination for logs are compressed.

# <span id="page-33-1"></span>**A.10. LOGARCHCOMPR2**

Default value: ON

This parameter specifies whether the log files written to the secondary archive destination for logs are compressed.

# <span id="page-33-2"></span>**A.11. NUM\_DB\_BACKUPS**

Default value: 4

This parameter specifies the number of full database backups to retain for a database.

# <span id="page-33-3"></span>**A.12. REC\_HIS\_RETENTN**

Default value: 0

This parameter specifies the number of days that historical information on backups are retained.

When set to "0" and **AUTO\_DEL\_REC\_OBJ** is set to **ON**, automated history file pruning and recovery object deletion are carried out based on the timestamp of the oldest backup maintained by the **NUM\_DB\_BACKUPS** database configuration parameter.

# <span id="page-33-4"></span>**A.13. AUTO\_DEL\_REC\_OBJ**

Default value: ON

This parameter specifies whether database log files, backup images, and load copy images should be deleted when their associated recovery history file entry is pruned.

## <span id="page-33-5"></span>**A.14. SELF\_TUNING\_MEM**

Default value: ON

This parameter determines whether the memory tuner will dynamically distribute available memory resources as required between memory consumers that are enabled for self-tuning.

# <span id="page-33-6"></span>**A.15. PCKCACHESZ**

Default value: AUTOMATIC

This parameter is allocated out of the database shared memory, and is used for caching of sections for static and dynamic SQL and XQuery statements on a database.

# <span id="page-34-0"></span>**A.16. LOCKLIST**

Default value: AUTOMATIC

This parameter indicates the amount of storage that is allocated to the lock list. There is one lock list per database and it contains the locks held by all applications concurrently connected to the database.

# <span id="page-34-1"></span>**A.17. MAXLOCKS**

Default value: AUTOMATIC

This parameter defines a percentage of the lock list held by an application that must be filled before the database manager performs lock escalation.

# <span id="page-34-2"></span>**A.18. SHEAPTHRES\_SHR**

Default value: AUTOMATIC

This parameter represents a soft limit on the total amount of shared sort memory reservation available to sort heap-based operations.

# <span id="page-34-3"></span>**A.19. SORTHEAP**

Default value: AUTOMATIC

This parameter defines the maximum number of private or shared memory pages that an operation that requires sort heap memory allocates.

# <span id="page-34-4"></span>**A.20. DATABASE\_MEMORY**

Default value: AUTOMATIC

This parameter specifies the size of the database memory set.

# <span id="page-34-5"></span>**A.21. AUTO\_REVAL**

Default value: DEFERRED

This configuration parameter controls the revalidation and invalidation semantics.

# <span id="page-34-6"></span>**A.22. AUTO\_MAINT**

Default value: ON

#### Db2 database configuration parameters

This parameter is the parent of all the other automatic maintenance database configuration parameters set during HSB setup:

AUTO\_DB\_BACKUP Default Value: OFF

> This automated maintenance parameter enables or disables automatic backup operations for a database.

AUTO\_TBL\_MAINT Default Value: ON

This parameter is the parent of table maintenance parameters:

#### AUTO\_RUNSTATS

Default value: ON

This automated table maintenance parameter enables or disables automatic table RUNSTATS operations for a database.

It is a parent to **AUTO\_STMT\_STATS**.

AUTO\_STMT\_STATS

Default value: ON

This parameter enables and disables the collection of real-time statistics. It is a child of the auto\_runstats configuration parameter.

#### AUTO\_REORG

Default value: OFF

This automated table maintenance parameter enables or disables automatic table and index reorganization for a database.

AUTO\_STATS\_VIEW Default value: ON

This parameter enables and disables automatic statistic collection on statistical views.

AUTO\_SAMPLING

Default value: ON

This parameter controls whether automatic statistics collection uses sampling when collecting statistics for a large table.

## <span id="page-36-0"></span>**Appendix B. Database storage estimation tips**

## <span id="page-36-1"></span>**B.1. Space requirements**

#### **Database Sizing Factors**

The configuration metadata is a very small percentage of the overall space requirements and is not factored into the space requirements. Storage space required by the database varies by installation, but will be driven by the following factors:

- 1. The number of managed datasets.
- 2. The number of copies defined in the storage policies used by the managed datasets. This affects the number of rows in the **MDS\_CATALOG** table. There is a row in this table for every copy of a managed dataset.
- 3. The number of fragments defined in the storage policies used by the managed datasets. This affects the number of rows in the **MDS\_FRAG\_CHUNK** table. There is a row in this table for every copy of a managed dataset with addition rows based on the fragmentation settings defined by the storage policy copy.
- 4. The amount of user metadata ingested.

User metadata is stored in Db2 as an XML object. Each XML object can be as large as 2 GiB and multiple XML objects can be stored per managed dataset.

Additional indexes can be defined to optimize site-specific searching.

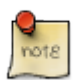

**User Metadata** can significantly increase the storage requirements and workload on the database. If you expect to store significant amounts of user metadata or plan on running significant or frequent searches on user metadata, contact HPSS support. Support personnel can review storage and query expectations and suggest potential configuration optimizations.

- 5. The number of directories, containers, files, or objects stored in the managed datasets. This affects the number of rows in the **MDS\_MANIFEST** table. There is a row in this table for every directory, container, file, and object stored in each managed dataset.
- 6. The retention period defined for manifest associated with the managed dataset. Manifest rows can be purged from the database to reduce the space requirements and limit growth. The manifest data is also stored in catalog files at the storage endpoints and can be retrieved/reloaded into the database if needed after being purged. This does not include user metadata associated with the managed dataset. The rention period is a site-specific setting.
- 7. Tablespace density:
	- a. The tablespaces are the objects that actually store table data.
- b. They are managed using a database concept called "Managed By Automatic Storage" where the database manager extends tablespace storage containers as needed.
- c. When the available space in a tablespace is used up, the amount of space used per object is lower (higher density) than immediately following a tablespace expansion request (lower density).
	- i. The variance in tablespace density before and after expansion will depend on the expansion size.
	- ii. The larger the table, the less important this becomes when trying to estimate space usage.
- <span id="page-37-0"></span>8. Database compression efficiency:
	- a. The data in the larger tables is compressed using the database's compression logic algorithm. The database uses three forms of compression to reduce the storage requirements of the database data:

#### **Classic row compression**

A dictionary-based compression algorithm to replace recurring strings with shorter symbols within data rows.

#### **Adaptive compression**

Improves upon the compression rates that can be achieved using **Classic Row Compression** by itself. Adaptive compression incorporates classic row compression; however, it also works on a page-by-page basis to further compress data.

#### **Index compression**

The degree of compression achieved will vary based on the type of index you are creating, as well as the data the index contains. For example, the database manager can compress an index with a large number of duplicate keys by storing an abbreviated format of the record identifier (RID) for the duplicate keys. In an index where there is a high degree of commonality in the prefixes of the index keys, the database manager can apply compression based on the similarities in prefixes of index keys.

b. The compressed data will remain compressed as it is retrieved from storage (Tablespaces) and placed in memory (Bufferpools) and when the row updates are recorded in the Transaction Logs. See the [Transaction Logging Requirements](#page-39-0)

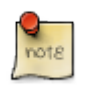

For details on table data compression visit: [https://www.ibm.com/support/](https://www.ibm.com/support/knowledgecenter/SSEPGG_11.5.0/com.ibm.db2.luw.admin.dbobj.doc/doc/c0007306.html) [knowledgecenter/SSEPGG\\_11.5.0/com.ibm.db2.luw.admin.dbobj.doc/doc/c0007306.html](https://www.ibm.com/support/knowledgecenter/SSEPGG_11.5.0/com.ibm.db2.luw.admin.dbobj.doc/doc/c0007306.html)

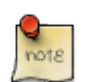

For details on index compression visit: [https://www.ibm.com/support/knowledgecenter/](https://www.ibm.com/support/knowledgecenter/SSEPGG_11.5.0/com.ibm.db2.luw.admin.dbobj.doc/doc/c0054539.html) [SSEPGG\\_11.5.0/com.ibm.db2.luw.admin.dbobj.doc/doc/c0054539.html](https://www.ibm.com/support/knowledgecenter/SSEPGG_11.5.0/com.ibm.db2.luw.admin.dbobj.doc/doc/c0054539.html)

#### **Example Example**

The following tables are provided as examples to illustrate the space used by randomly generated test data. Each site's storage requirements will vary:

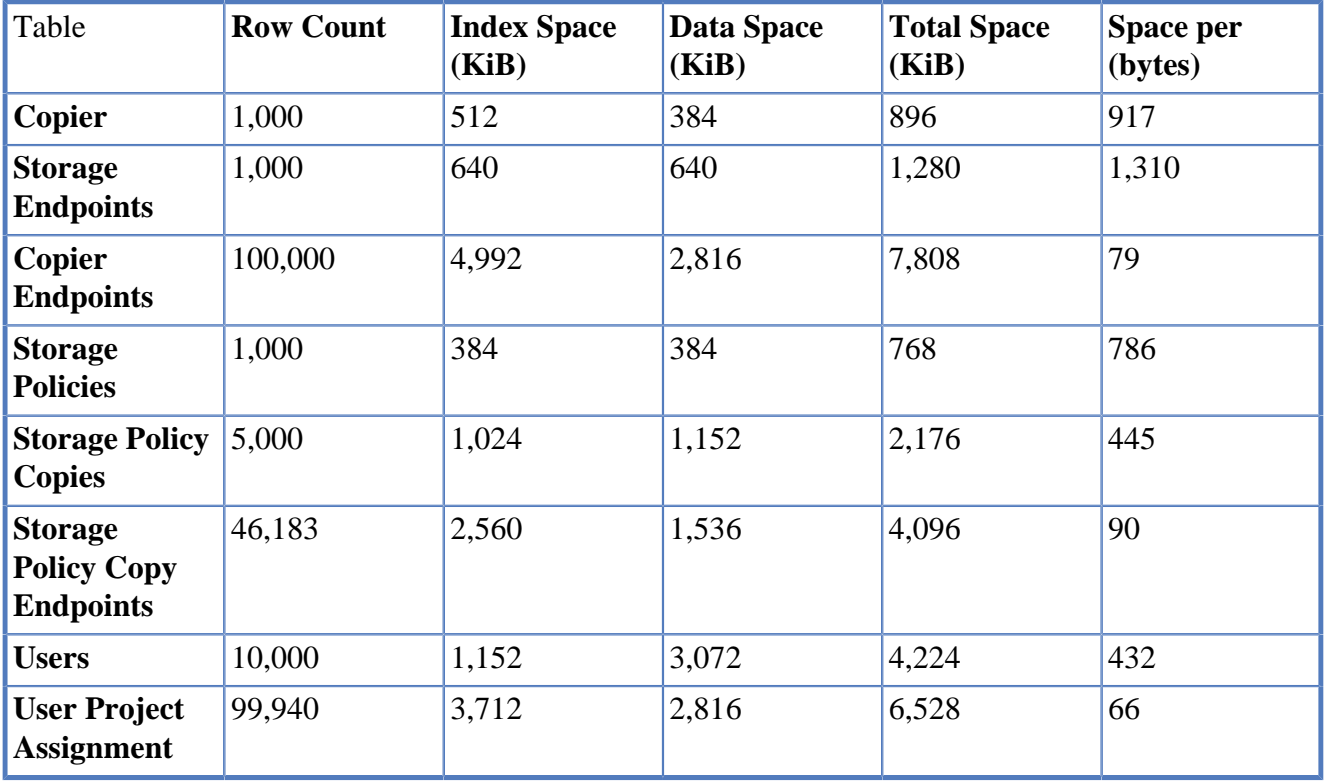

Configuration related metadata:

Managed Data Set related metadata:

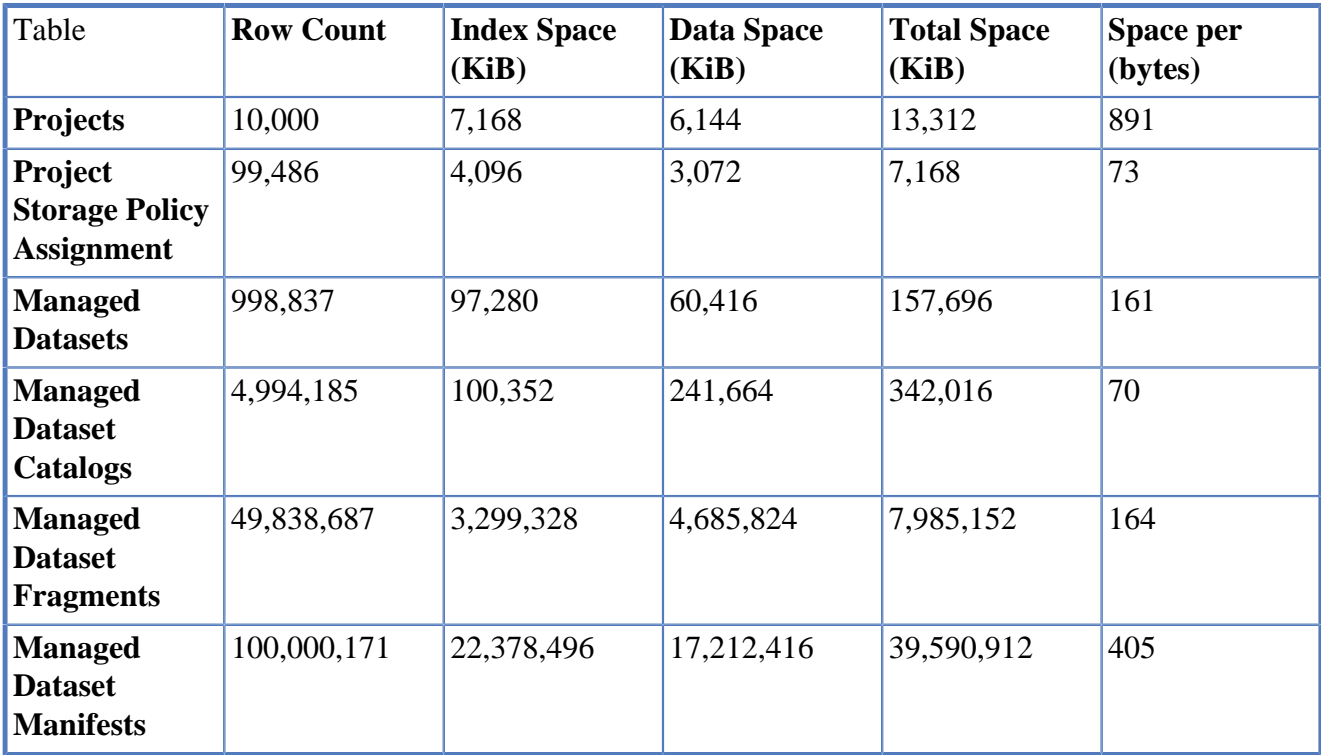

Database space allocation and utilization:

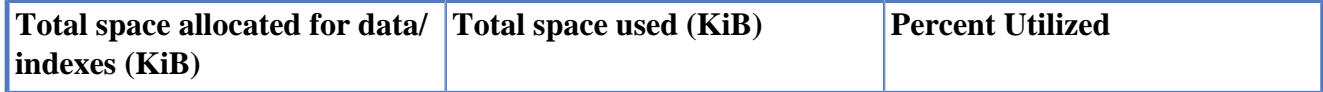

#### 70,944,412 48,424,188 68%

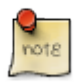

Space allocated to the database will increase automatically as the space allocated is consumed (when percent utilized reaches 100%). The increase in amount of space allocated can vary with each space request made by the database.

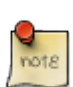

Event message tables are not shown in the example data above.

# <span id="page-39-0"></span>**B.2. Transaction logging**

Database logging is an important part of a highly available database solution design. Database logs make it possible to recover from a failure. These logs keep a record of database changes. If a database needs to be restored to a point beyond the last full offline backup, logs are required to roll the data forward to the point of failure.

By default the HSB setup utility **treefrog\_setup** configures the database for **archival** logging.

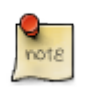

For details on archival logging see: [https://www.ibm.com/support/knowledgecenter/](https://www.ibm.com/support/knowledgecenter/SSEPGG_11.5.0/com.ibm.db2.luw.admin.ha.doc/doc/c0051344.html) [SSEPGG\\_11.5.0/com.ibm.db2.luw.admin.ha.doc/doc/c0051344.html](https://www.ibm.com/support/knowledgecenter/SSEPGG_11.5.0/com.ibm.db2.luw.admin.ha.doc/doc/c0051344.html)

See the following database configuration parameter descriptions for details on configuring database transaction logging and space allocations:

- [NEWLOGPATH](#page-31-1)
- [MIRRORLOGPATH](#page-31-2)
- [LOGPRIMARY](#page-31-3)
- [LOGSECOND](#page-31-4)
- [LOGFILSIZ](#page-32-0)
- [LOGBUFSZ](#page-32-1)
- [LOGARCHMETH1](#page-32-2)
- [LOGARCHMETH2](#page-32-3)
- [LOGARCHCOMPR1](#page-33-0)
- [LOGARCHCOMPR2](#page-33-1)
- [NUM\\_DB\\_BACKUPS](#page-33-2)
- [AUTO\\_DEL\\_REC\\_OBJ](#page-33-4)
- [REC\\_HIS\\_RETENTN](#page-33-3)

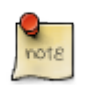

Transaction logging space requirements can be affected by the [database compression](#page-37-0) [efficiency.](#page-37-0)

# <span id="page-41-0"></span>**Appendix C. Db2 database backup tool**

This tool provides the capability to back up the Db2 database managing the HSB application metadata.

## <span id="page-41-1"></span>**C.1. Features**

- **Online** or **Offline** backups
- Backup image compression
- Local or remote secondary backup image location
- Uses syslog
- File system space utilization check

## <span id="page-41-2"></span>**C.2. Usage**

Usage: db2\_fullbackup.ksh

- Required:
	- -i <DB2 instance owner>
	- -p  $\leq$  primary backup directory  $>$
- Optional:
	- -s <secondary backup directory>

Examples:

```
> db2_fullbackup.ksh -p /db2_backup1 -s /db2_backup2 -i treefrog
db2_fullbackup.ksh -p /db2_backup1 -s hm2:/db2_backup2 -i treefrog
db2_fullbackup.ksh -p /db2_backup1 -i treefrog
```
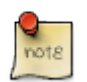

All databases in the database directory will be backed up.

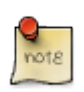

If a database has been activated an online backup will be performed, otherwise an offline backup will be performed.

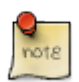

If the secondary backup is on another host, use <host>:<directory> format. The **scp** command will be used to copy the database backup image from the primary backup location to the secondary location on the remote host. It is recommended that the HSB instance owner user id have password-less ssh configured between the HSB server and the remote host.

## <span id="page-42-0"></span>**C.3. Installation location**

/var/treefrog/bin/\*db2\_fullbackup.ksh\*

## <span id="page-43-0"></span>**Appendix D. Install package contents**

# <span id="page-43-1"></span>**D.1. x86\_64 Architecture**

The contents include for x86\_64 architectures:

HSB server wheel

• TreefrogServer-<version>-<release>-py27-none-any.whl

#### Db2 server and license files

- v11.1.4fp4a\_linuxx64\_universal\_fixpack.tar.gz
- license files:
	- db2ese\_c.lic Db2 Enterprise Server license
	- db2hc.lic Db2 High Capacity license
	- iidr.lic Infosphere Data Replication license

#### HSB server RPM files

• python2-pip-8.1.2-5.el7.noarch.rpm

#### Zookeeper installation material

• zookeeper-3.5.4-beta.tar.gz

#### HSB server prerequisite wheels

- Babel-2.6.0-py2.py3-none-any.whl
- certifi-2017.7.27.1-py2.py3-none-any.whl
- cffi-1.11.5-cp27-cp27mu-manylinux1\_x86\_64.whl
- chardet-3.0.4-py2.py3-none-any.whl
- click-6.7-py2.py3-none-any.whl
- clickclick-1.2.2-py2.py3-none-any.whl
- colorama-0.3.9-py2.py3-none-any.whl
- enum34-1.1.6-py2-none-any.whl
- flake8-2.6.0-py2.py3-none-any.whl
- Flask\_Babel-0.11.2-py2.py3-none-any.whl
- Flask\_WTF-0.14.2-py2.py3-none-any.whl
- funcsigs-1.0.2-py2.py3-none-any.whl
- future-0.17.1-cp27-none-any.whl
- idna-2.8-py2.py3-none-any.whl
- jsonschema-2.6.0-py2.py3-none-any.whl
- kazoo-2.6.0-py2.py3-none-any.whl
- mccabe-0.5.3-py2.py3-none-any.whl
- mock-2.0.0-py2.py3-none-any.whl
- pbr-5.1.1-py2.py3-none-any.whl
- pip-9.0.1-py2.py3-none-any.whl
- pycodestyle-2.0.0-py2.py3-none-any.whl
- pycparser-2.19-py2.py3-none-any.whl
- pycrypto-2.6.1-cp27-cp27mu-linux\_x86\_64.whl
- pyflakes-1.2.3-py2.py3-none-any.whl
- PyJWT-1.7.1-py2.py3-none-any.whl
- python\_dateutil-2.7.2-py2.py3-none-any.whl
- requests-2.21.0-py2.py3-none-any.whl
- setuptools-28.8.0-py2.py3-none-any.whl
- swagger\_spec\_validator-2.4.1-py2.py3-none-any.whl
- typing-3.6.2-py2-none-any.whl
- urllib3-1.24.1-py2.py3-none-any.whl
- Werkzeug-0.12.2-py2.py3-none-any.whl
- PyYAML-3.13-cp27-cp27mu-linux\_x86\_64.whl
- blinker-1.4-py2-none-any.whl
- Flask\_SQLAlchemy-2.0-py2-none-any.whl
- Jinja2-2.7.2-py2-none-any.whl
- Flask\_AppBuilder-1.8.1-py2-none-any.whl
- ibm\_db-2.0.8-cp27-cp27mu-linux\_x86\_64.whl
- ibm\_db\_sa-0.3.2-py2-none-any.whl
- Flask\_Login-0.2.11-py2-none-any.whl
- strict-rfc3339-0.7.tar.gz
- Flask\_OpenID-1.2.5-py2-none-any.whl
- Flask\_Testing-0.7.1-py2-none-any.whl
- WTForms-2.1-py2.py3-none-any.whl
- SQLAlchemy-1.1.10-cp27-cp27mu-linux\_x86\_64.whl
- python-openid-2.2.5.tar.gz
- connexion-1.0.129-py2-none-any.whl
- Flask-0.10.1-py2-none-any.whl
- Flask\_Mail-0.9.1-py2-none-any.whl
- itsdangerous-0.22-py2-none-any.whl
- MarkupSafe-0.11.tar.gz
- functools32-3.2.3-2.tar.gz
- pathlib-1.0.1.tar.gz
- ijson-3.1.tar.gz

## <span id="page-45-0"></span>**D.2. ppc64le Architecture**

#### HSB server wheel

• TreefrogServer-<version>-<release>-py27-none-any.whl

#### Db2 server and license files

- v11.1.4fp4a\_linuxppc64le\_universal\_fixpack.tar.gz
- license files:
	- db2ese\_c.lic Db2 Enterprise Server license
	- db2hc.lic- Db2 High Capacity license
	- iidr.lic Infosphere Data Replication license

#### HSB server RPM files

• python2-pip-8.1.2-5.el7.noarch.rpm

#### XLC

• XL\_C\_C\_FOR\_LINUX\_13.1.6\_PRODUCT.tar.gz

#### Zookeeper installation material

• zookeeper-3.5.4-beta.tar.gz

#### HSB server prerequisite wheels

- Babel-2.6.0-py2.py3-none-any.whl
- certifi-2017.7.27.1-py2.py3-none-any.whl
- cffi-1.12.3-cp27-cp27mu-linux\_ppc64le.whl
- chardet-3.0.4-py2.py3-none-any.whl
- click-6.7-py2.py3-none-any.whl
- clickclick-1.2.2-py2.py3-none-any.whl
- colorama-0.3.9-py2.py3-none-any.whl
- enum34-1.1.6-py2-none-any.whl
- flake8-2.6.0-py2.py3-none-any.whl
- Flask\_Babel-0.11.2-py2.py3-none-any.whl
- Flask\_WTF-0.14.2-py2.py3-none-any.whl
- funcsigs-1.0.2-py2.py3-none-any.whl
- future-0.17.1-cp27-none-any.whl
- idna-2.8-py2.py3-none-any.whl
- jsonschema-2.6.0-py2.py3-none-any.whl
- kazoo-2.6.0-py2.py3-none-any.whl
- mccabe-0.5.3-py2.py3-none-any.whl
- mock-2.0.0-py2.py3-none-any.whl
- pbr-5.1.1-py2.py3-none-any.whl
- pip-9.0.1-py2.py3-none-any.whl
- pycodestyle-2.0.0-py2.py3-none-any.whl
- pycparser-2.19-py2.py3-none-any.whl
- pycrypto-2.6.1-cp27-cp27mu-linux\_ppc64le.whl
- pyflakes-1.2.3-py2.py3-none-any.whl
- PyJWT-1.7.1-py2.py3-none-any.whl
- python\_dateutil-2.7.2-py2.py3-none-any.whl
- requests-2.21.0-py2.py3-none-any.whl
- setuptools-28.8.0-py2.py3-none-any.whl
- swagger\_spec\_validator-2.4.1-py2.py3-none-any.whl
- typing-3.6.2-py2-none-any.whl
- urllib3-1.24.1-py2.py3-none-any.whl
- Werkzeug-0.12.2-py2.py3-none-any.whl
- PyYAML-3.13-cp27-cp27mu-linux\_ppc64le.whl
- blinker-1.4-py2-none-any.whl
- Flask\_SQLAlchemy-2.0-py2-none-any.whl
- Jinja2-2.7.2-py2-none-any.whl
- Flask\_AppBuilder-1.8.1-py2-none-any.whl
- ibm\_db-2.0.8-cp27-cp27mu-linux\_ppc64le.whl
- ibm\_db\_sa-0.3.2-py2-none-any.whl
- Flask\_Login-0.2.11-py2-none-any.whl
- strict-rfc3339-0.7.tar.gz
- Flask\_OpenID-1.2.5-py2-none-any.whl
- Flask\_Testing-0.7.1-py2-none-any.whl
- WTForms-2.1-py2.py3-none-any.whl
- SQLAlchemy-1.1.10-cp27-cp27mu-linux\_ppc64le.whl
- python-openid-2.2.5.tar.gz
- connexion-1.0.129-py2-none-any.whl
- Flask-0.10.1-py2-none-any.whl
- Flask\_Mail-0.9.1-py2-none-any.whl
- itsdangerous-0.22-py2-none-any.whl
- MarkupSafe-0.11.tar.gz
- functools32-3.2.3-2.tar.gz
- pathlib-1.0.1.tar.gz
- ijson-3.1.tar.gz

## <span id="page-49-0"></span>**Appendix E. Glossary of terms and acronyms**

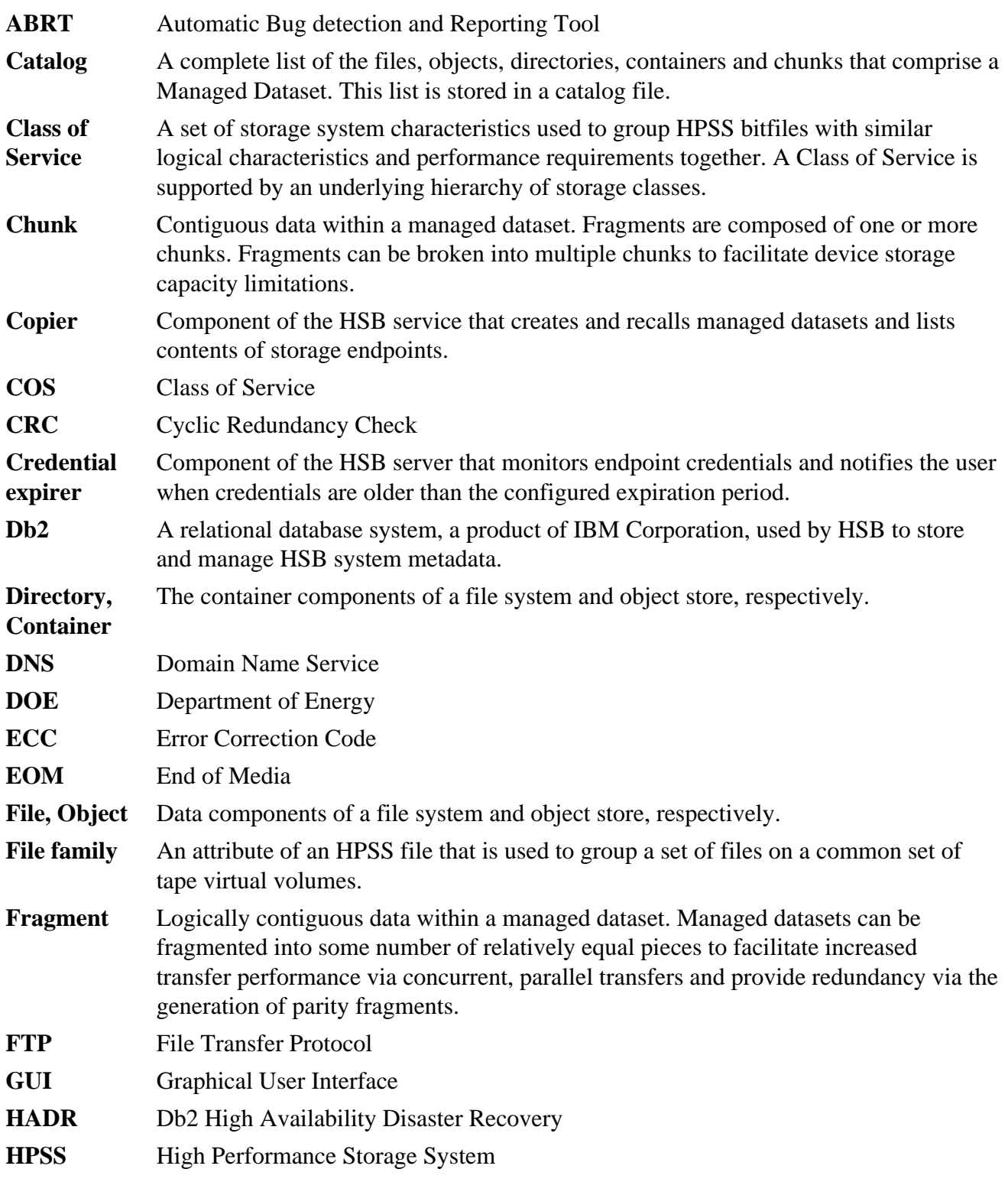

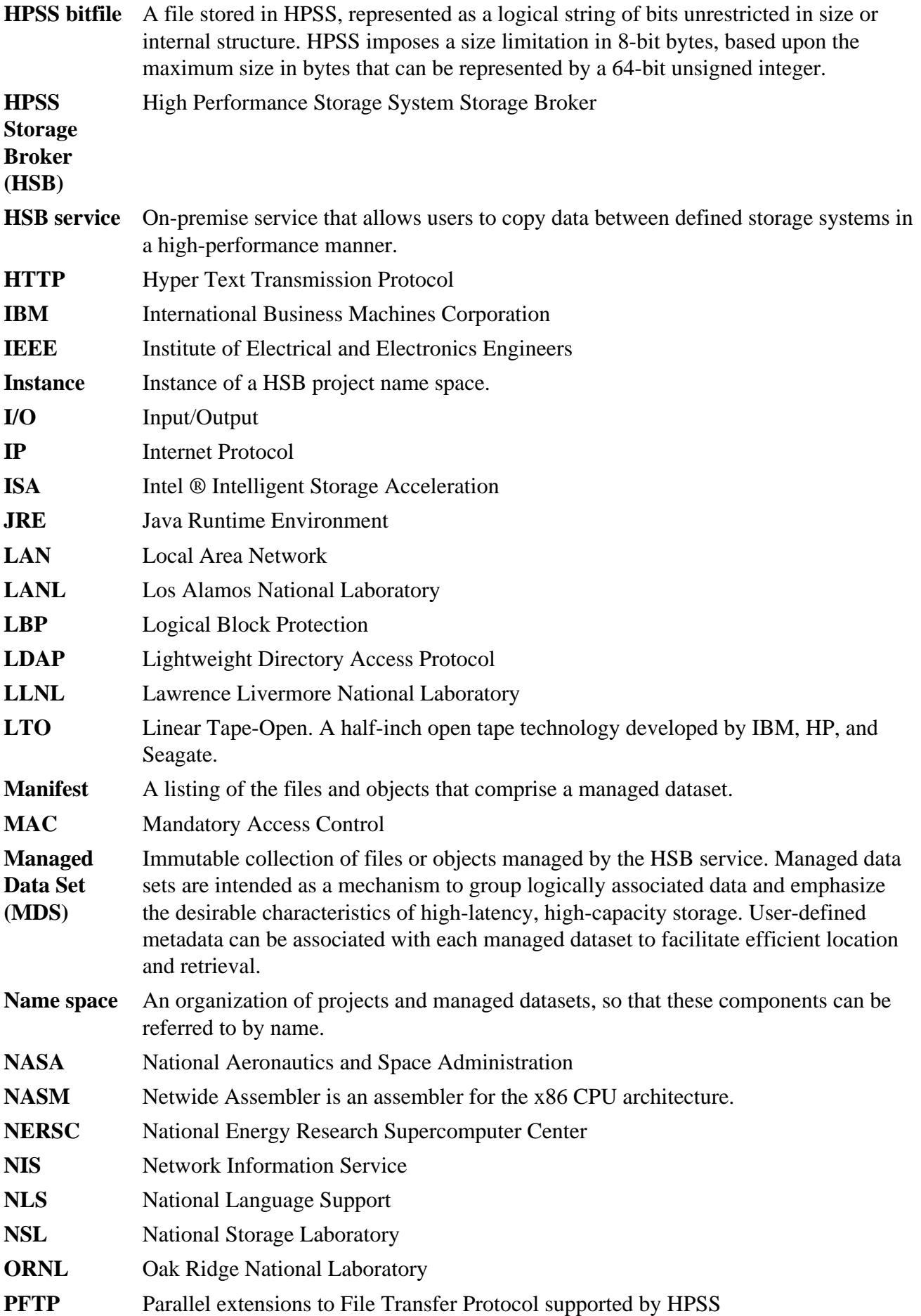

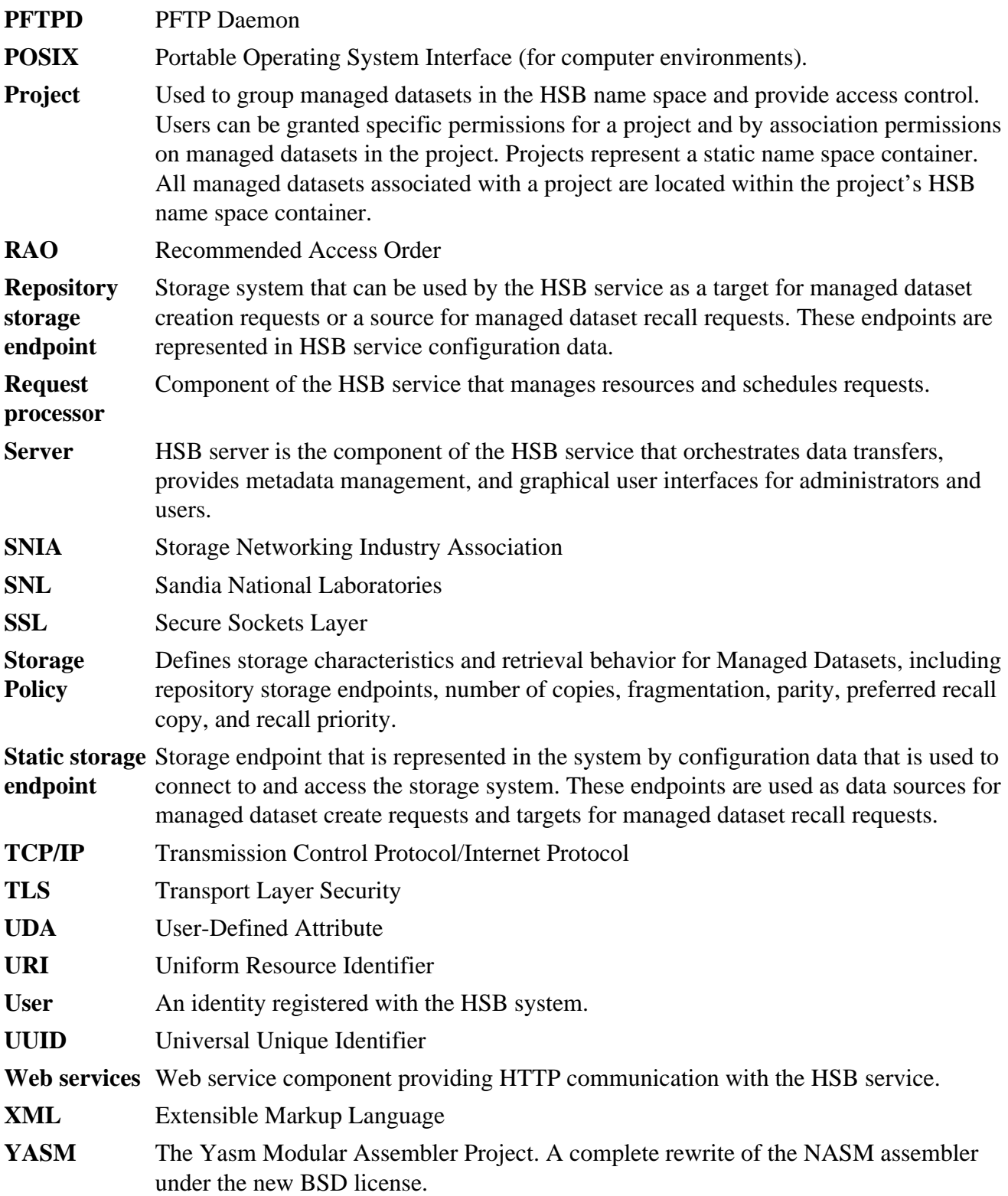

## <span id="page-52-0"></span>**Appendix F. References**

- 1. **HPSS Error Messages Reference Manual**, current release
- 2. **HPSS User's Guide**, current release
- 3. **HPSS Storage Broker User's Guide**, current release
- 4. **HPSS Storage Broker Installation Guide**, current release
- 5. **HPSS Storage Broker Administrator's Guide**, current release
- 6. **SNIA Self-contained Information Retention Format (SIRF v1.0)**
- 7. R.W. Watson and R.A. Coyne, "**The Parallel I/O Architecture of the High-Performance Storage System (HPSS)**," from the 1995 IEEE MSS Symposium, courtesy of the IEEE Computer Society Press.

# <span id="page-53-0"></span>**Appendix G. Developer acknowledgments**

HPSS Storage Broker is a product of a government-industry collaboration. The project approach is based on the premise that no single company, government laboratory, or research organization has the ability to confront all of the system-level issues that must be resolved for significant advancement in high-performance storage system technology.

HPSS Storage Broker development was performed jointly by IBM Worldwide Government Industry, Lawrence Berkeley National Laboratory, Lawrence Livermore National Laboratory, Los Alamos National Laboratory, NASA Langley Research Center, Oak Ridge National Laboratory, and Sandia National Laboratories.